## **View Terminal Configuration**

To view terminal configuration, complete the following steps:

- 1. From the **Administration** tab, click **Manage Check Processing**>**Terminal Configuration**> **View**.
- <span id="page-0-0"></span>2. The *View* page appears as shown in [Figure 1.](#page-0-0)

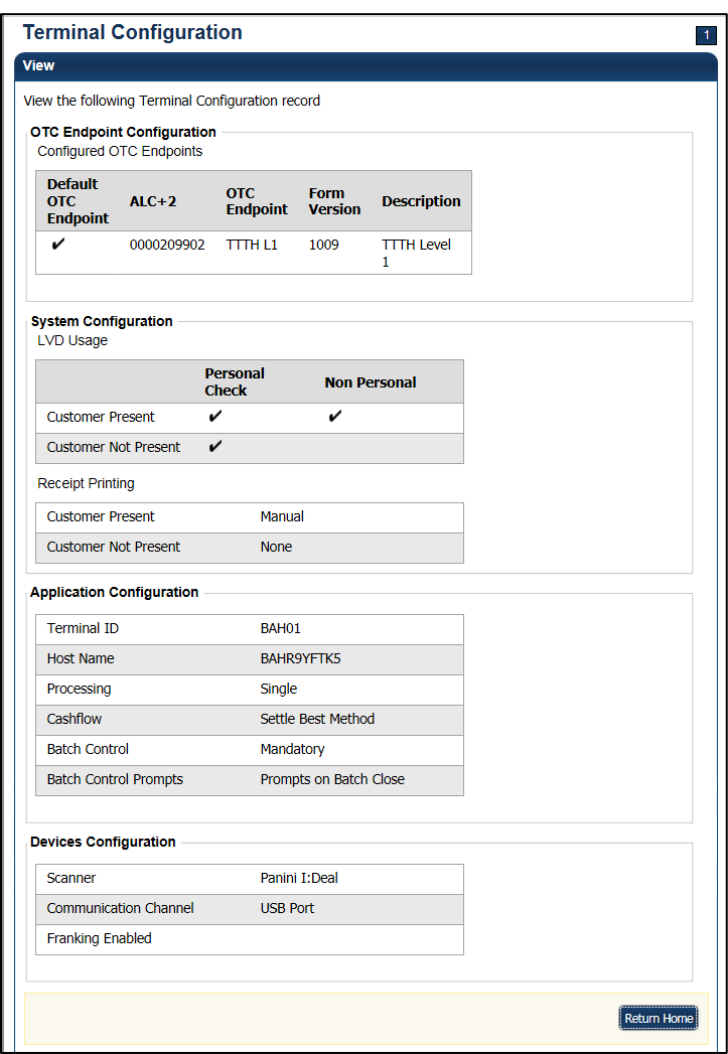

**Figure 1. View Terminal Configuration Page**

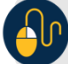

**Additional Button**

Click **Return Home** to go OTCnet Home.